## **Sign In Sheet**

Trotec and Rayjet Laser Cutter Training CNSI Innovation Workshop Taught by:

## Class Date:

## Attendees:

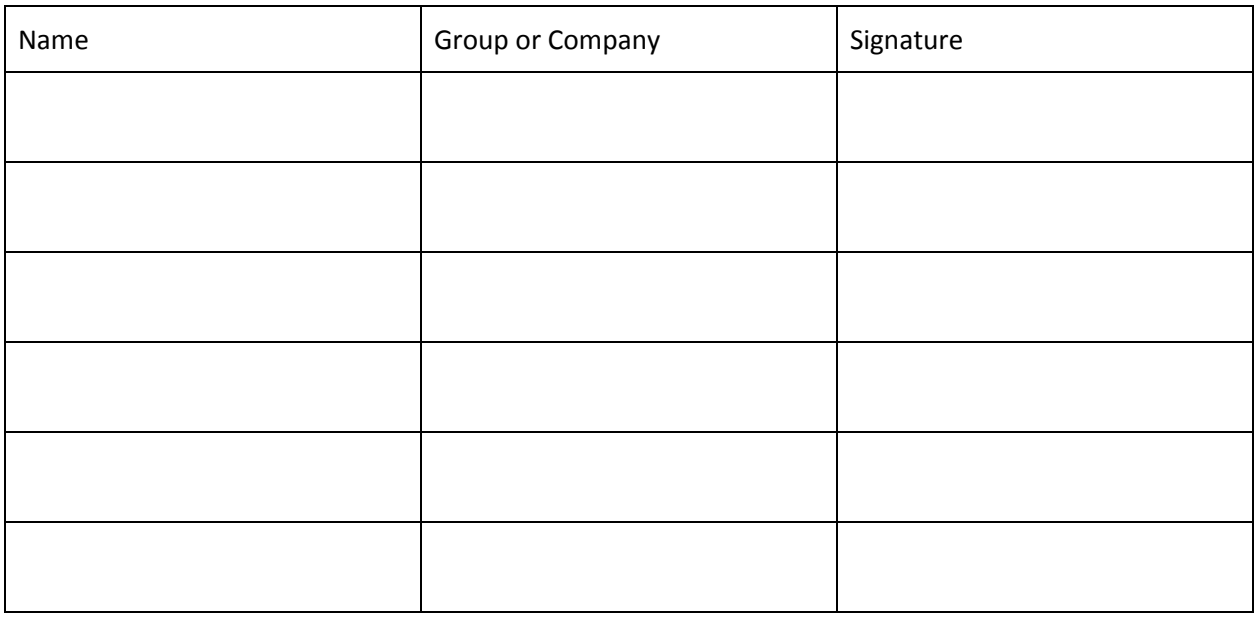

## Training Outline:

- ❏ Overview of Printer and Printer safety
	- ❏ Capabilities of Laser
	- ❏ Parts of laser and how it works
	- ❏ Exhaust system
	- ❏ Explanation of power of laser and power/speed settings
	- ❏ Allowed/Prohibited Materials and new materials
	- ❏ Laser Safety(go through everything in SOP)
	- ❏ Show where scrap acrylic is upstairs
- ❏ On Trotec printer
	- ❏ Turn on the printer. Explanation of buttons.
	- ❏ Explain material loading methods(honeycomb, magnets, tape, etc)
	- ❏ Demonstrate focusing Laser on material. Explain focus offset for thick materials. Have everyone practice focusing laser.
	- ❏ Use of Nitrogen vs. Air and demonstration of the system.
	- ❏ When done with Job, cleaning out particulates, turning off Nitrogen and printer.
- ❏ Walkthrough of CorelDraw
	- ❏ File type is PDF
	- ❏ Build Bed size, black for engraving, hairline red for cutting
- ❏ Print menu explanation of settings: minimize to jobsize, inner geometries first, enhanced geometries, DPI, Material Settings
- ❏ Sending job to JobControl
- ❏ JobControl
	- ❏ Connecting to printer and placing file on crosshairs
	- ❏ Demonstrate "Outline Jobs" feature and eye symbol to show print
	- ❏ Print Job button, explain how to end a job in an emergency
	- ❏ Troubleshooting
- ❏ Creating New Material Recipes
	- ❏ Job Control Material Settings Menu
	- ❏ Creating a new user and materials
	- ❏ Explain Power vs. Speed and how to find the right values
	- ❏ Explain other settings in material recipe
	- ❏ Different colors for ordered cutting etc.
- ❏ On RayJet printer
	- ❏ Differences and similarities between printers, pros/cons
	- ❏ Explanation of MiniManager and proper, efficient use
	- ❏ Walkthrough of positioning cut where you want it
	- ❏ Troubleshooting of MiniManager
	- ❏ Show where scrap acrylic is downstairs